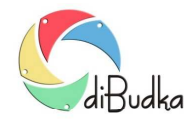

### Program diBudka – (FAQ) – najczęstsze pytania i odpowiedzi

# *Płacenie bankowymi kartami zbliżeniowymi. Możliwość wyboru sposobu zapłaty (gotówka/monety, karta zbliżeniowa, kod).*

*Uwaga – Użytkownicy wcześniejszych wersji programu z włączonymi płatnościami monetami lub kodem, powinni po zainstalowaniu nowej wersji sprawdzić opisane niżej ustawienia w module administracyjnym diBudkaAdmin i jeśli jest to konieczne, dostosować je do swoich potrzeb.*

Począwszy od wersji 3.0.6.0 (z 2019-05-22), klienci mogą dokonywać zapłaty za usługi bankowymi kartami zbliżeniowymi. Dodatkowo umożliwiono równoczesne stosowanie w programie wszystkich trzech sposobów zapłaty (gotówka/monety, karta zbliżeniowa, kod odblokowujący).

Płacenie kartami zbliżeniowymi realizowane jest bez wpisywania kodu PIN w związku z czym, zgodnie z obowiązującymi przepisami, kwota jednorazowej zapłaty ograniczona jest do 50 zł.

Program został przystosowany do współpracy z systemem płacenia kartami zbliżeniowymi Vendpay.

System ten korzysta z urządzeń (zestaw Connect 3000) pokazanych na stronie:

http://www.vendpay.pl/

Dystrybutorem urządzeń w Polsce jest firma:

Electronic Solutions COINTECH

ul. Bydgoska 14

62-005 Owińska

www.cointech.pl

tel: 601 798 919

gsm: 517 675 314

info@cointech.pl

Płatności obsługuje:

Polskie ePłatności

http://pep.pl

Biuro Obsługi Klienta, tel. 17 859 69 69

Specjalista ds. sprzedaży Radosław Baran

gsm: 784 639 942

radoslaw.baran@pep.pl

W testach użyto następujących urządzeń:

- Czytnik kart OTI Saturn 6500
- Terminal OTI Connect 3000
- Konwerter MDB-RS232 Converter (FUGENG C2014N2V3.0)
- Konwerter portu RS-232 na USB (MOXA UPort 1110 V1.4.1)
- Niezbędne okablowanie, zasilacz, antena

Terminal musi mieć oprogramowanie w wersji 2.07 lub nowsze.

Należy też włączyć opcję *Level 3* dla protokołu MDB.

Najlepiej poprosić sprzedawcę o dostarczenie urządzeń z takimi ustawieniami.

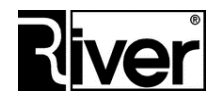

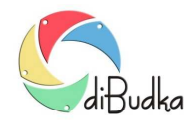

### Program diBudka – (FAQ) – najczęstsze pytania i odpowiedzi

W związku z umożliwieniem płatności zbliżeniowych, w module administracyjnym diBudkaAdmin dostępne są opisane niżej parametry konfiguracyjne.

#### **Zakładka** *Szybki start/Ogólne*

- *Płacenie kodem*  określa czy płacenie kodami odblokowującymi generowanymi przez program diGenKod ma być dostępne w programie diBudka. Zaznaczone – tak, odznaczone – nie.
- *Płacenie kartą*  określa czy płacenie kartami zbliżeniowymi poprzez system VendPay ma być dostępne w programie diBudka. Zaznaczone – tak, odznaczone – nie.
- *Płacenie monetami* określa czy płacenie monetami poprzez wrzutnik Comestero RM5 CC TALK ma być dostępne w programie diBudka. Zaznaczone – tak, odznaczone – nie.

#### **Zakładka** *Zaawansowane/Płatności*

*Port* (w panelu *Płatności kartami*) – nr portu COM komputera, do którego podłączono system Vendpay. Zalecamy ustawienie na 0 jeśli płatności kartami nie są stosowane.

Jeśli ustawiono dwa lub więcej sposobów płacenia za usługi, w programie diBudka pojawia się okno wyboru sposobu zapłaty.

Jeśli nie zaznaczono żadnej możliwości płacenia, lub zaznaczono tylko jedną, wtedy w/w okno nie jest pokazywane.

Wyboru sposobu zapłaty dokonuje się dotykając odpowiedniego obrazka lub przycisku.

W przypadku wybrania płacenia kartą zbliżeniową, pojawia się okno z informacją: "*Przyłóż kartę do czytnika. Masz na to 20* 

*sek.*". Po wyświetleniu okna czytnik kart przez ok. 20 sek. czeka na przyłożenie karty.

Jeżeli płatność kartą zbliżeniową nie zostanie zrealizowana poprawnie w ciągu 20 sek., nastąpi anulowanie transakcji, wyświetlenie stosownej informacji na oknie i po chwili zamknięcie okna oraz powrót programu do okna wcześniej pokazywanego.

Jeśli proces zapłaty wykona się bez problemów, program zamknie opisywane okno i przejdzie do okna następnego, pozwalając wykonać odp. usługę.

Poprzez edycję pliku konfiguracyjnego *config.ini* można ustawiać lub podejrzeć wymienione wcześniej, a także dodatkowe parametry związane z opisanymi wyżej zmianami. Ich opis znajduje się poniżej.

*[options]* 

*...* 

*//Nr portu COM, do którego podłączono system VendPay* 

*//Zalecamy ustawienie na 0 jeśli płacenie kartami nie jest używane* 

*PortPay=0* 

*//Czy płacenie kartami zbliżeniowymi jest włączone? 0-nie, 1-tak* 

*kartaplat=0*

*//Czy płacenie monetami jest włączone? 0-nie, 1-tak*

*monetplat=0* 

*//Lokalizacja i nazwa obrazka pokazującego możliwość płacenia monetami* 

*//i pozwalającego wybrać tą formę zapłaty* 

*//Przykładowo dla języka polskiego obrazek będzie znajdował się w katalogu* 

*//c:\program files\river\dibudka\lang\_pol\patterns* 

*//i dalsza część ścieżki wg ustawienia* 

*placgotowka=river-green\wyb-placgotowka.png* 

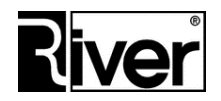

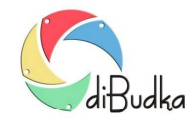

## Program diBudka – (FAQ) – najczęstsze pytania i odpowiedzi

*//Lokalizacja i nazwa obrazka pokazującego możliwość płacenia kodem* 

*//odblokowującym ...* 

*plackodem=river-green\wyb-plackodem.png* 

*//Lokalizacja i nazwa obrazka pokazującego możliwość płacenia kartą* 

*//zbliżeniową ...* 

*plackarta=river-green\wyb-plackarta.png* 

*//Lokalizacja i nazwa obrazka przycisku pokazującego możliwość płacenia* 

*//monetami i pozwalającego wybrać tą formę zapłaty ...* 

*strzalka\_placgotowka=river-green\przycisk-placgotowka.png* 

*//Lokalizacja i nazwa obrazka przycisku pokazującego możliwość płacenia kodem* 

*//odblokowującym i pozwalającego wybrać tą formę zapłaty ...* 

*strzalka\_plackodem=river-green\przycisk-plackodem.png* 

*//Lokalizacja i nazwa obrazka przycisku pokazującego możliwość płacenia kartą* 

*//zbliżeniową i pozwalającego wybrać tą formę zapłaty ...* 

*strzalka\_plackarta=river-green\przycisk-plackarta.png* 

*//Lokalizacja i nazwa obrazka/ilustracji pokazywanego na oknie "zbliż kartę* 

*//do czytnika"* 

*imgplatkarta=river-green\wyb-karta.png* 

*//Po ilu sekundach od pokazania okna "zbliż kartę do czytnika" ma zostać* 

*//wyświetlony na oknie przycisk Wstecz pozwalający wycofać się z okna.* 

*//Zalecamy by był to czas nie mniejszy niż 30 sek., gdyż tyle trwa typowo* 

*//oczekiwanie na przyłożenie karty i przetwarzanie transakcji zapłaty.* 

*TimeOutCart=60* 

*//Sekcja z licznikami wpłat za pomocą karty zbliżeniowej.* 

*//Wartości liczników w groszach.* 

*[Kwotalicznikc]* 

*//Nr dnia używany do sprawdzenia czy należy zresetować dzienny licznik wpłat* 

*//kartą* 

*day=43605* 

*//Licznik dzienny. Wpłaty kartą w dniu bieżącym.* 

*countday=0* 

*//Licznik ogólny. Wpłaty kartą od ostatniego ręcznego zerowania licznika.* 

*countglb=0* 

*//Licznik sesji. Wpłaty kartą od ostatniego uruchomienia programu.* 

*countprg=0*

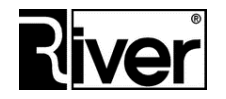